## Viewing Multiple Graphs in R

#### James H. Steiger

#### Department of Psychology and Human Development Vanderbilt University

#### P311, 2011

James H. Steiger Viewing Multiple Graphs in R

・ロト ・聞ト ・ヨト ・ヨト

# Viewing Multiple Graphs in R

#### 1 Introduction

- 2 Recalling Multiple Graphics Plots
- 3 Multiple Graphics Device Windows
- 4 Multiple Plots in One Graph

Recalling Multiple Graphics Plots Multiple Graphics Device Windows Multiple Plots in One Graph

## Introduction

- R has very powerful and flexible systems for creating and viewing graphics.
- However, by default, it opens one window when the first graph is plotted.
- As additional plots are created, the default behavior is to overwrite the first graph.
- Here, we introduce methods for keeping graphs available and/or displaying several graphs in a single figure.

・ロト ・ 同 ト ・ ヨ ト ・ ヨ ト

Recalling Multiple Graphics Plots Multiple Graphics Device Windows Multiple Plots in One Graph

#### Introduction

- R has very powerful and flexible systems for creating and viewing graphics.
- However, by default, it opens one window when the first graph is plotted.
- As additional plots are created, the default behavior is to overwrite the first graph.
- Here, we introduce methods for keeping graphs available and/or displaying several graphs in a single figure.

- ロト - (四下 - (日下 - (日下

Recalling Multiple Graphics Plots Multiple Graphics Device Windows Multiple Plots in One Graph

#### Introduction

- R has very powerful and flexible systems for creating and viewing graphics.
- However, by default, it opens one window when the first graph is plotted.
- As additional plots are created, the default behavior is to overwrite the first graph.
- Here, we introduce methods for keeping graphs available and/or displaying several graphs in a single figure.

- ロト - (四下 - (日下 - (日下

Recalling Multiple Graphics Plots Multiple Graphics Device Windows Multiple Plots in One Graph

#### Introduction

- R has very powerful and flexible systems for creating and viewing graphics.
- However, by default, it opens one window when the first graph is plotted.
- As additional plots are created, the default behavior is to overwrite the first graph.
- Here, we introduce methods for keeping graphs available and/or displaying several graphs in a single figure.

・ロト ・ 同 ト ・ ヨ ト ・ ヨ ト

# **Recalling Multiple Graphics Plots**

- On occasion, especially when doing a classroom demonstration with R, you may wish to keep previous graphs available so that you can go back to them easily.
- R has a system for doing that, although it is not "well-advertised."
- We'll illustrate it briefly for the PC. Apple and Linux users can probably find a simple variant of these instructions.

・ロト ・回ト ・ヨト

# **Recalling Multiple Graphics Plots**

- On occasion, especially when doing a classroom demonstration with R, you may wish to keep previous graphs available so that you can go back to them easily.
- R has a system for doing that, although it is not "well-advertised."
- We'll illustrate it briefly for the PC. Apple and Linux users can probably find a simple variant of these instructions.

- ロト - (四下 - (日下 - (日下

# **Recalling Multiple Graphics Plots**

- On occasion, especially when doing a classroom demonstration with R, you may wish to keep previous graphs available so that you can go back to them easily.
- R has a system for doing that, although it is not "well-advertised."
- We'll illustrate it briefly for the PC. Apple and Linux users can probably find a simple variant of these instructions.

(人間) シスヨン イヨン

#### **Recalling Multiple Graphics Plots**

- Open R
- Then, type and enter the command windows()

| R Console                                                                                                    | _ 🗆 🛛 |
|----------------------------------------------------------------------------------------------------|-------|
|                                                                                                    | 4     |
| R version 2.10.1 (2009-12-14)                                                                                    |       |
| Copyright (C) 2009 The R Foundation for Statistical Computing                                                    |       |
| SBN 3-900051-07-0                                                                                                |       |
|                                                                                                    |       |
| R is free software and comes with ABSOLUTELY NO WARRANTY.                                                        |       |
| You are welcome to redistribute it under certain conditions.                                                     |       |
| Type 'license()' or 'licence()' for distribution details.                                                        |       |
| and the second second second second second second second second second second second second second second second |       |
| Natural language support but running in an English locale                                                        |       |
| R is a collaborative project with many contributors.                                                             |       |
| Type 'contributors()' for more information and                                                                   |       |
| 'citation()' on how to cite R or R packages in publications.                                                     |       |
|                                                                                                    |       |
| Type 'demo()' for some demos, 'help()' for on-line help, or                                                      |       |
| 'help.start()' for an HTML browser interface to help.                                                            |       |
| Type 'q()' to quit R.                                                                                            |       |
|                                                                                                    |       |
| [Previously saved workspace restored]                                                                            |       |
|                                                                                                    |       |
| windows()                                                                                                    |       |
|                                                                                                    |       |
|                                                                                                    |       |
|                                                                                                    |       |
|                                                                                                    | ~     |

## **Recalling Multiple Graphics Plots**

• This will open up a blank Windows Graphics Device window, and will shift the Windows "focus" to that window, as shown on the next slide.

- 4 国 🕨 - 4 国 🕨 - 4 国 🕨

#### **Recalling Multiple Graphics Plots**

| R RGui                                                                                                    |                               |
|----------------------------------------------------------------------------------------------------|-------------------------------|
| Ne History Restze Windows                                                                                                 |                               |
| a 🚳 🗖                                                                                                    |                               |
| R Console                                                                                                    | R Graphics: Device 2 (ACTIVE) |
| K K CONSOLE                                                                                                    |                               |
| R version 2.10.1 (2009-12-14)<br>Copyright (C) 2009 The R Foundation for Statistical Computing                            |                               |
| ISBN 3-900051-07-0                                                                                                    |                               |
| R is free software and comes with ABSOLUTELY NO WARRANTY.<br>You are welcome to redistribute it under certain conditions. |                               |
| Type 'license()' or 'licence()' for distribution details.                                                                 |                               |
| Natural language support but running in an English locale                                                                 |                               |
| R is a collaborative project with many contributors.                                                                      |                               |
| Type 'contributors()' for more information and                                                                            |                               |
| 'citation()' on how to cite R or R packages in publications.                                                              |                               |
| Type 'demo()' for some demos, 'help()' for on-line help, or                                                               |                               |
| 'help.start()' for an HTML browser interface to help.                                                                     |                               |
| Type 'q()' to quit R.                                                                                                    |                               |
|                                                                                                    |                               |
| [Previously saved workspace restored]                                                                                     |                               |
| > windows()                                                                                                    |                               |
| > WINdows ()                                                                                                    |                               |
|                                                                                                    |                               |
|                                                                                                    |                               |
|                                                                                                    |                               |
|                                                                                                    |                               |
|                                                                                                    |                               |
|                                                                                                    |                               |
|                                                                                                    |                               |

< ロト < 団ト < 巨ト < 巨ト

크

## **Recalling Multiple Graphics Plots**

- At the top of the screen, you will notice that the menu system has changed.
- It now includes the option *History*.
- Click on that option.

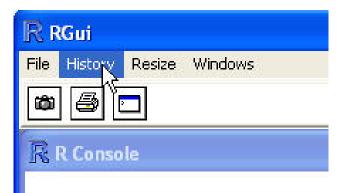

. . . . . . .

## **Recalling Multiple Graphics Plots**

- At the top of the screen, you will notice that the menu system has changed.
- It now includes the option *History*.
- Click on that option.

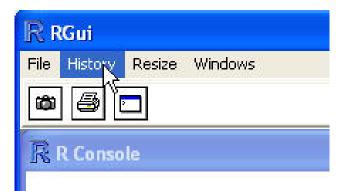

-

## **Recalling Multiple Graphics Plots**

- At the top of the screen, you will notice that the menu system has changed.
- It now includes the option *History*.
- Click on that option.

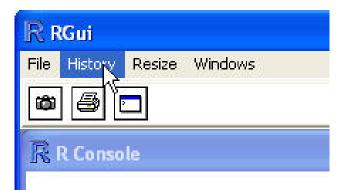

### **Recalling Multiple Graphics Plots**

- This will open up a flying menu, which includes the option *Recording*
- Click on that option to activate graphics recording.

| File    | History       | Resize               | Windows |
|---------|---------------|----------------------|---------|
| ĝ       | Recording     |                      |         |
| R       | Add<br>Repla  | acé                  | INS     |
|         | Previ         | ous                  | PgUp    |
| ,       | Next          |                      | PgDown  |
| R<br>Cc | Get f         | to varia<br>rom vari |         |
| S       | Clear history |                      |         |

・ロト ・ 同 ト ・ ヨ ト ・ ヨ ト

### **Recalling Multiple Graphics Plots**

- This will open up a flying menu, which includes the option *Recording*
- Click on that option to activate graphics recording.

| RR            | Gui                               |                |  |       |   |
|---------------|-----------------------------------|----------------|--|-------|---|
| File          | History Resize                    | Windows        |  |       |   |
| (COS)         | Recording                         |                |  |       |   |
| R             | Add<br>Replace                    | INS            |  |       |   |
|               | Previous<br>Next                  | PgUp<br>PgDown |  |       |   |
| R<br>Cc<br>IS | Save to variab<br>Get from varial |                |  |       |   |
| 15            | Clear history                     |                |  | • = • | _ |

#### **Recalling Multiple Graphics Plots**

- With that option available, plots you create will be saved in multiple windows, and will be available for viewing.
- Let's create several graphs and see how that works.

```
> x <- rnorm(10)
> y <- (x + rnorm(10))/2
> w <- x<sup>2</sup>
> plot(x,y)
```

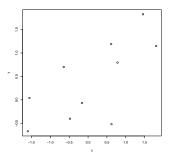

-

#### **Recalling Multiple Graphics Plots**

| R Console                                                         | R Graphics: Device 2 (ACTIVE) |
|-------------------------------------------------------------------|-------------------------------|
| x <- rnorm(10)<br>y <- (x + rnorm(10))/2<br>w <- x^2<br>plot(x,y) |                               |
|                                                                   | 2 -                           |
|                                                                   | •                             |
|                                                                   | °->                           |
|                                                                   | 8 - 。                         |
|                                                                   |                               |
| -                                                                 | -1.0 -0.5 0.0 0.5 1.0         |

James H. Steiger Viewing Multiple Graphs in R

< ロト < 団ト < 巨ト < 巨ト

크

#### Recalling Multiple Graphics Plots Recalling Multiple Graphics Plots

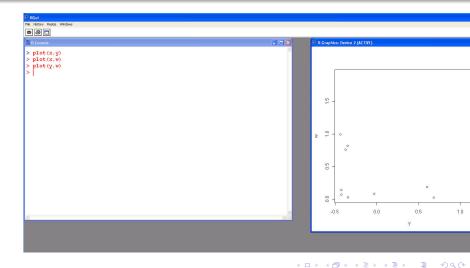

James H. Steiger Viewing Multiple Graphs in R

# **Recalling Multiple Graphics Plots**

- Now, with focus on the Graphics Device Window, you can page through the graphs using the *PageUp* or *PageDown* keys.
- You can also stop recording at any time by going back into the history menu.

(人間) シスヨン イヨン

# **Recalling Multiple Graphics Plots**

- Now, with focus on the Graphics Device Window, you can page through the graphs using the *PageUp* or *PageDown* keys.
- You can also stop recording at any time by going back into the history menu.

(人間) シスヨン イヨン

# Multiple Graphics Device Windows

- So far, we've explored a method for saving and recalling our plots while displaying them in one window.
- It is also possible to open several different windows, and direct graphics to them, using the dev.cur() and windows() commands.
- We'll take a quick look at this in lecture. The key point is that each windows graphics device window has a number, and you can direct output to a window by making it *active* using the dev.cur() command.

イロト イヨト イヨト

# Multiple Graphics Device Windows

• Eli Hooten, one of our students, has constructed some demo code for this which I've placed in a file called *MultipleGraphWindows.txt* on the website. This code should be used in conjunction with the data files from the Chapter 2 lecture notes on Descriptive Statistics. (Thanks Eli!)

(人間) シスヨン イヨン

#### Multiple Plots in One Graph

- R can also automatically compile several graphics into one array.
- For example, suppose we want to present 4 plots in a 2 × 2 array.

```
> par(mfrow=c(2,2))
```

- > plot(x,y)
- > plot(x,w)
- > plot(y,w)
- > plot(w,y)

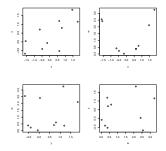

< 47 ▶

-